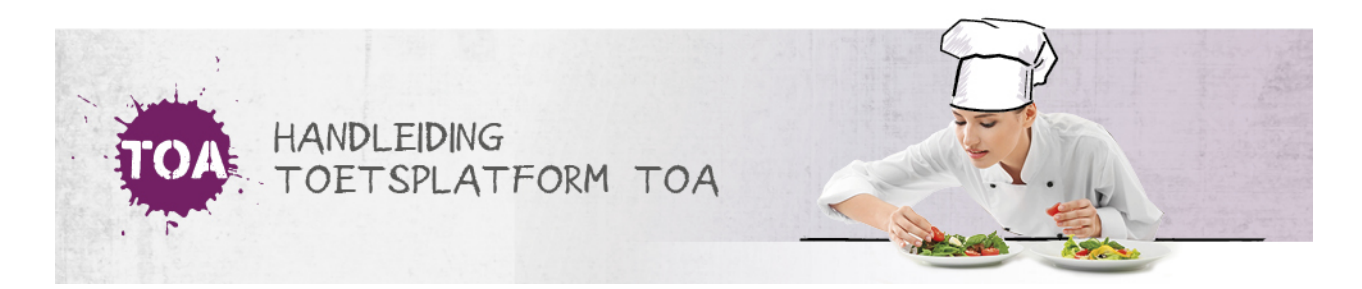

## DOWNLOADEN PAPIEREN EXAMENBOEKJES

Heb je een papieren versie van een examen klaargezet? Dan start het systeem op het moment dat je het examen hebt klaargezet en vrijgegeven op de achtergrond met het genereren van de papieren boekjes. Dit kan even duren. Je krijgt hier een rood omkaderde melding van.

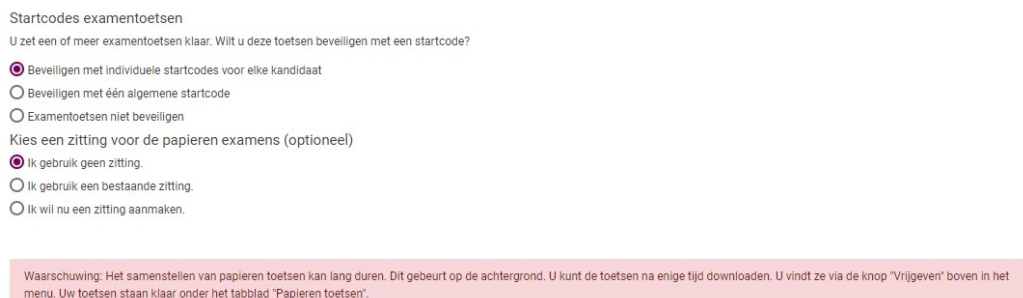

Als het systeem het boekje gegenereerd heeft, dan verschijnt op de pagina 'Examens>Vrijgeven>Papieren examens de downloadknop. Ga hiervoor helemaal naar het einde van de regel waar de toets staat, en klik op 'Download'.

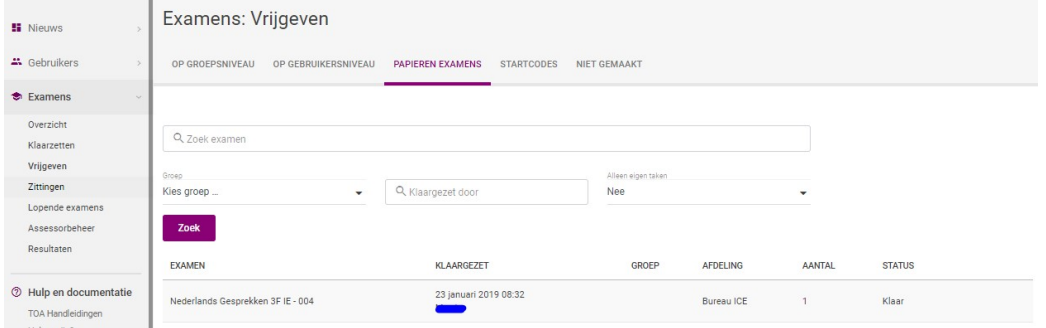

De boekjes worden naar een lokale map op de pc of laptop gedownload.